# **COMDRVLNX-317 Driver Rev 4.0 Installation on RedHawk 6.5-8.4 for Contec Serial board**

# Release Notes

August 31, 2022

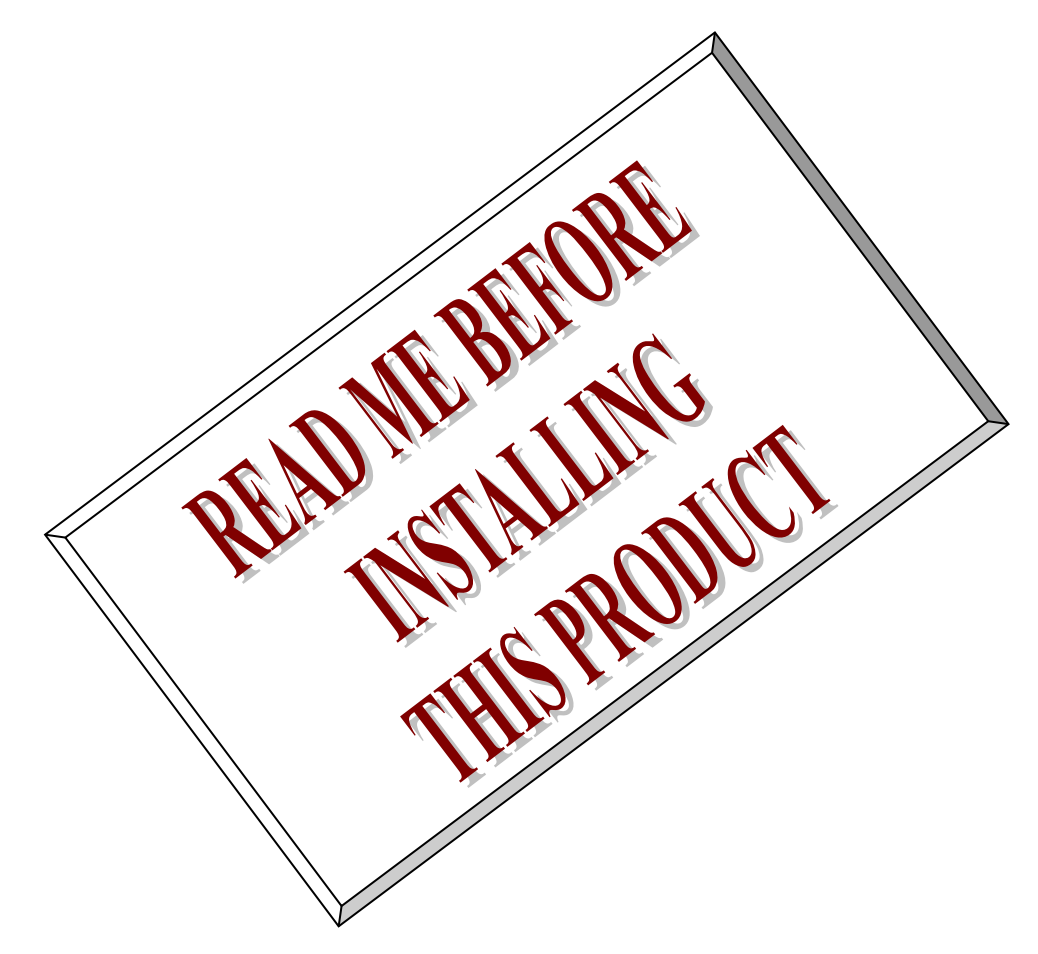

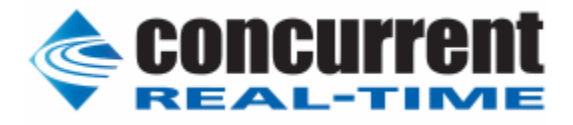

# **1. Introduction:**

このドキュメントは、RedHawk 6.5.x、7.0.x、7.2.x、7.3.x、7.3.x、7.5.x、8.0.x,8.2.x,8.4.x に Contec 社 製 Linux COM デバイスドライバとテストプログラムをインストールするためのものです。

# **2. Requirements:**

以下のボード、カードで動作可能です。

 <PCI ボード> COM-2(PCI)H, COM-4(PCI)H, COM-8(PCI)H, COM-2PD(PCI)H, COM-4PD(PCI)H, COM-1(LPCI)H, COM-2(LPCI)H, COM-4(LPCI)H, COM-1PD(LPCI)H, COM-2PD(LPCI)H, COM-2P(PCI)H, COM-4P(PCI)H, COM-2CL-PCI, COM-4CL-PCI, COM-2DL-PCI, COM-4DL-PCI, COM-8C-LPCI, CPS-COM-1PC, CPS-COM-2PC, CPS-COM-1PD, CPS-COM-2PD

 <PCI Express ボード> COM-1C-LPE, COM-2C-LPE, COM-4C-LPE, COM-8C-LPE, COM-2C-PE, COM-4C-PE, COM-8C-PE, COM-2PC-PE, COM-4PC-PE, COM-2PD-PE, COM-4PD-PE, COM-1PDH-LPE, COM-2PD-LPE

 ただし COM-2PD(PCI)H, COM-4PD(PCI)H, COM-1PD(CB)H, COM-2PD-PE, COM-4PD-PE, COM-1PDH-LPE, COM-2PD-LPE, CPS-COM-1PD, CPS-COM-2PD は 全二重のみをサポートしています。

### **3. Installation:**

COMDRVLNX317 ドライバは、IRQ 共有をサポートするように設計されています。 このデバイスの IRQ が別のデバイスによって共有されている場合、このドライバのパフォーマンスが低下する可能性があり ます。したがって、可能な限り、このボードをIRQが他のデバイスと共有されていない PCI スロットに 移動します。 「lspci -v」コマンドを使用して、システム内のさまざまなデバイスの IRQ を確認できます。

COMDRVLNX317 ドライバは、CDROM / DVD の RPM/DEB 形式で提供されます。 これは動的にロード 可能なドライバであり、一度インストールすると、modprobe comdrv.ko コマンドでロードする必要はあ りません。 modprobe - r comdrv コマンドを発行してアンロードできます。

CDROM/DVD からドライバを抽出するための一般的なコマンドは次のとおりです。

RPM パッケージの場合  $>=$   $=$   $as$  root  $==$ *# mount /dev/sr0 /mnt # cd /mnt # rpm -ivh COMDRVLNX-317-4.x86\_64.rpm Verifying... ################################# [100%]* 準備しています*... ################################# [100%]* 更新中 */* インストール中*... 1:COMDRVLNX-317-4 ################################# [100%] Please wait a minute. Compile Drivers ==== Cleaning ... ==== standard ... ==== debug ... ==== trace ... ==== All Done Load Drivers serinfo:1.0 driver revision: 0: uart:XR16850 port:0000B000 irq:78 tx:0 rx:0 1: uart:XR16850 port:0000B008 irq:78 tx:0 rx:0*

*All the source for this product has been installed. To build and install the objects manually: the following steps. Then: To build the driver:*

*cd /usr/src/contec/comdrv/driver make clean; make*

#### *# umount /dev/sr0*

DEB パッケージの場合

注意:メディアからのインストール時に問題に遭遇した場合、メディア挿入後に"setfacl -m g::5,o::5 /マウントポイント/\*"のコマンドを実行してください:

*# mount /dev/sr0 /mnt # cd /mnt # apt install ./comdrvlnx-317-4.deb*  パッケージリストを読み込んでいます... 完了 依存関係ツリーを作成しています 状態情報を読み取っています... 完了 注意、'./comdrvlnx-317-4.deb' の代わりに 'comdrvlnx' を選択します 以下のパッケージが新たにインストールされます: comdrvlnx

```
アップグレード: 0 個、新規インストール: 1 個、削除: 0 個、保留: 22 個。
この操作後に追加で 0 B のディスク容量が消費されます。
取得:1 /mnt/comdrvlnx-317-4.deb comdrvlnx all 317-4 [814 kB]
以前に未選択のパッケージ comdrvlnx を選択しています。
(データベースを読み込んでいます ... 現在 308234 個のファイルとディレクトリがインス
                    トールされています。)
.../comdrvlnx-317-4.deb を展開する準備をしています ...
comdrvlnx (317-4) を展開しています...
comdrvlnx (317-4) を設定しています ...
Please wait a minute.
Compile Drivers
==== Cleaning ...
==== standard ...
=== debug \ldots=== trace \ldots=== All Done
Load Drivers
serinfo:1.0 driver revision:
0: uart:XR16850 port:00002000 irq:16 tx:0 rx:0
1: uart:XR16850 port:00002008 irq:16 tx:0 rx:0
All the source for this product has been installed.
To build and install the objects manually:
the following steps. Then:
To build the driver:
cd /usr/src/contec/comdrv/driver
make clean; make
W: Repository is broken: comdrvlnx: amd64 (= 317-4) has no Size
                   information
# umount /dev/sr0
```
COMDRVLNX317 ドライバファイルは、CDROM/DVD ドライブから/usr/src/contec ディレクトリにイン ストールされます。

ドライバを再構築する必要がある場合:  $> ==$  log in as root  $==$ 

> *# cd /usr/src/contec/comdrv/driver # make config;make;make install*

注意!! make がモジュールバージョン関連のエラーで失敗した場合は、「現在実行中の RedHawk カーネルでのドライバのビルド」の指示(下記参照)に従う必要があります。 完了し たら、上記のようにドライバ再作成する必要があります。

# cat /proc/tty/driver/ContecSio serinfo:1.0 driver revision: 0: uart:XR16850 port:0000B000 irq:78 tx:0 rx:0 1: uart:XR16850 port:0000B008 irq:78 tx:0 rx:0

### **4. Removal of the Package.**

COMDRVLNX317 ドライバは、次のように削除可能な動的なドライバです。 RPM パッケージの場合 > === as root === *# rpm -e COMDRVLNX-317-4.x86\_64 ==== Cleaning ... Now In /usr/src/contec, to remove source* DEB パッケージの場合  $>=$  =  $=$  as root  $==$ *# apt purge comdrvlnx* パッケージリストを読み込んでいます... 完了 依存関係ツリーを作成しています 状態情報を読み取っています... 完了 以下のパッケージは「削除」されます: comdrvlnx\* アップグレード: 0 個、新規インストール: 0 個、削除: 1 個、保留: 22 個。 この操作後に追加で 0 B のディスク容量が消費されます。 続行しますか? [Y/n] *Y* (データベースを読み込んでいます ... 現在 308244 個のファイルとディレクトリがインストール されています。) comdrvlnx (317-4) を削除しています ... ==== Cleaning ... Now In /usr/src/contec, to remove source (データベースを読み込んでいます ... 現在 308234 個のファイルとディレクトリがインストール されています。) comdrvlnx (317-4) の設定ファイルを削除しています ... No source to remove at /usr/src/interface

> 注意!! ドライバパッケージに変更を加えた場合は、/usr/src/contec ディレクトリを削除す る前にそれらをバックアップする必要があります。そうしないと、すべての変更が失 われます。

# **5. Build and run the driver test programs**

ドライバテストプログラムのビルドと実行

 $>=$  === as user === # cd /usr/local/CNC/drivers/comdrvlnx/test/ # make *#* ./com\_loop -h usage: com\_loop -t [Test device name] -n [Non test device name] [ -p test\_pattern] [-l test loop]

**Examples** Default Speed Test(38400 bps) ./com\_loop -n /dev/ttyCom0 -t /dev/ttyCom1

Default Speed Test(38400 bps) and Fixed Pattern Test\n"); ./com\_loop -n /dev/ttyCom0 -t /dev/ttyCom1 -p 0x5555

Normal Speed Test

./com\_loop -n /dev/ttyCom0 -t /dev/ttyCom1 \ -B [50|75|110|134|150|200|300|600|1200|1800|2400|4800|9600|19200|38400| \ 57600|115200|230400|460800|921600]

# **6. Changelog**

リリース 4

Ubuntu 版 RedHawk に対応 standard, debug, trace カーネルの何れか3つをがインストールされていない場合にドライバパッケー ジのインストールが失敗する不具合を解消した。

x86\_64(RPM), amd64(DEB), arm64(DEB) のリリースに対応した。

リリース 3 RedHawk8.0,8,2,8.4 に対応

### 注意事項

### **1** Version 2 との違い

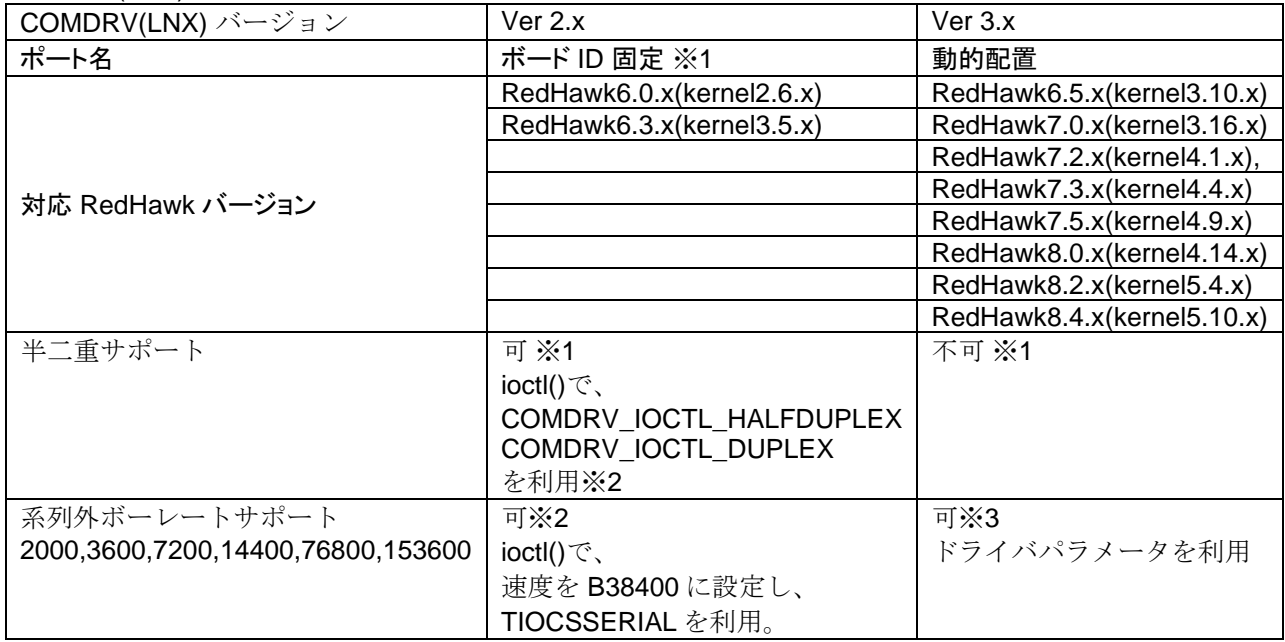

COMDRV(LNX) バージョン 2 との違いは以下のようになります。

※1 詳細は/usr/src/contec/comdrv/readmej を参照してください

※2 使用方法は/usr/local/CNC/drivers/comdrvlnx/test/com\_loop.c を参照してください

 変更毎に、"Use of setserial/setrocket to set SPD\_\* flags is deprecated"がコンソール出力されます。 ※3 使用方法は注意事項 3 を参照してください

# **2** COMDRV ドライバが標準的にサポートするボーレートについ て

COMDRV ドライバが標準的にサポートするボーレートは以下の通りです。

 COM-2(PCI)H, COM-4(PCI)H, COM-8(PCI)H, COM-2PD(PCI)H, COM-4PD(PCI)H, COM-1(LPCI)H, COM-2(LPCI)H, COM-4(LPCI)H, COM-1PD(LPCI)H, COM-2PD(LPCI)H, COM-8C-LPCI, COM-1(CB)H, COM-2(CB)H, COM-4(CB)H, COM-1PD(CB)H, COM-1C-LPE, COM-2C-LPE, COM-4C-LPE, COM-8C-LPE, COM-2C-PE,COM-4C-PE,COM-8C-PE, COM-2PC-PE,COM-4PC-PE, COM-2PD-PE,COM-4PD-PE, COM-1PDH-LPE,COM-2PD-LPE, CPS-COM-1PC,CPS-COM-2PC, CPS-COM-1PD,CPS-COM-2PD 921600, 460800, 230400, 115200, 57600, 38400, 28800, 19200, 9600, 4800, 2400, 2000, 1800, 1200, 600, 300, 200, 150, 134, 110, 75, 50 COM-2CL-PCI, COM-4CL-PCI, COM-2DL-PCI, COM-4DL-PCI

 230400, 115200, 57600, 38400, 28800, 19200, 9600, 4800, 2400, 2000, 1800, 1200, 600, 300, 200, 150, 134, 110, 75, 50

### 3 Linux 標準 TTY ドライバ API でサポートされていない回線速度

RedHawk バージョンでは、Linux 標準 TTY ドライバ API でサポートされていない回線速度に対応するた めに、拡張を行っています。

"fcsp=速度"で設定した速度を、ドライバ内で"tcsp=速度"で置き換えることができます。

#### # modinfo comdrv

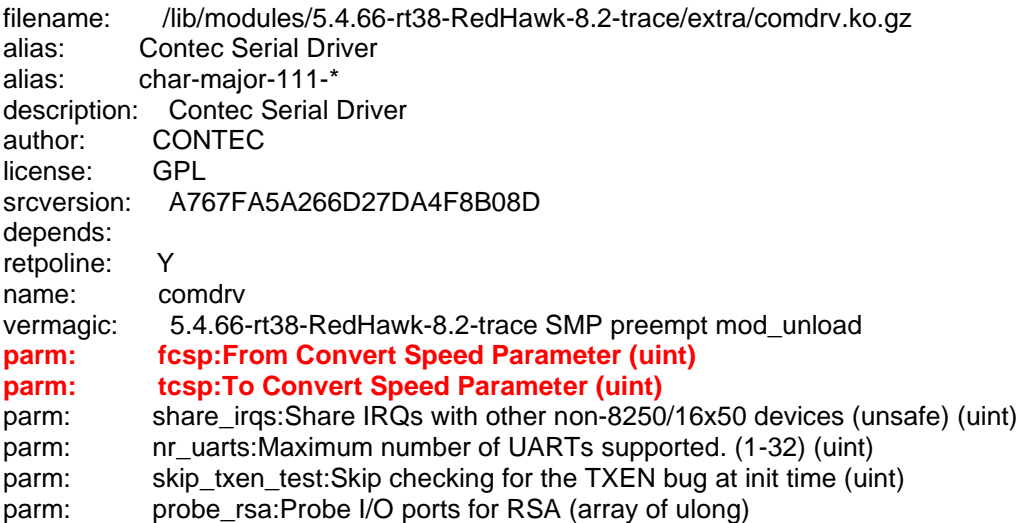

この設定は、insmod comdrv.ko 時のオプションパラメータとして、設定するか、 /etc/modprobe.d/ccrt\_comdrv.conf に以下の記述を行うことで、可能になります。

```
# cat /etc/modprobe.d/ccrt_comdrv.conf
# /etc/modprobe.d/ccrt_comdrv.conf
options comdrv fcsp=921600
options comdrv tcsp=76800
```
設定を行うと、プログラムあるいは、コマンドにおいて fcsp=で指定した速度を設定すると、tcsp で 設定した速度に置き換ります。

以下に、その例を示します。

# stty -F /dev/ttyCom0 921600

# dmesg

: :

**ContecSio:Convert Speed Parameter from 921600(1) to 76800(12)**

下記の表において赤枠で示した部分のボーレートは標準的には設定できないため、上記の方法で設定を 行います。

この際、分周レジスタに設定する値が、()の値です。(上記例では(12))

 $\overline{\phantom{a}}$ 

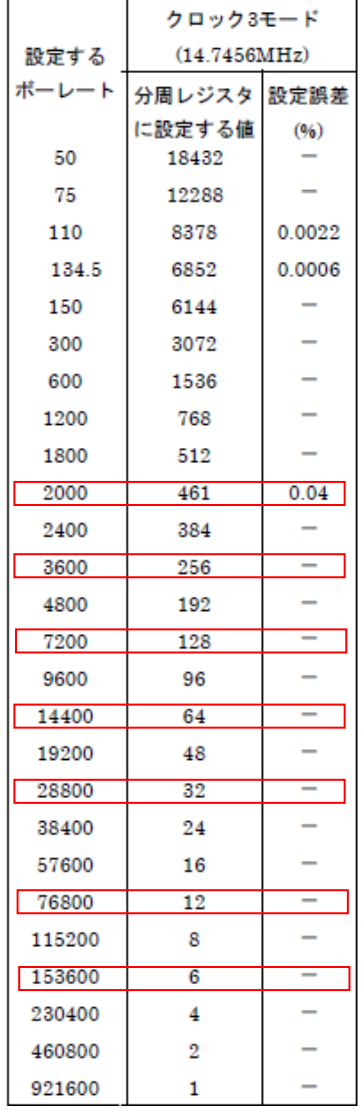

 $\overline{\phantom{0}}$ 

### 特記事項 **1**

#### 現象:

COM-4PD/COM2-PD の全2重通信を Linux で行う場合、comtest の CRTSCTS フラグを OFF に設定して も、RTS-CTS 線を接続、あるいは DIP-SW で接続しないと、送信が行えない。 ドライバのソースコードでは、正しく if (up->capabilities & UART\_CAP\_EFR) { unsigned char  $efr = 0$ ; /\* \* TI16C752/Startech hardware flow control. FIXME: \* - TI16C752 requires control thresholds to be set. \* - UART\_MCR\_RTS is ineffective if auto-RTS mode is enabled. \*/ if (termios->c\_cflag & CRTSCTS)  $efr$   $=$  UART EFR CTS; serial\_port\_out(port, UART\_LCR, UART\_LCR\_CONF\_MODE\_B); if (port->flags & UPF\_EXAR\_EFR) serial\_port\_out(port, UART\_XR\_EFR, efr); else serial\_port\_out(port, UART\_EFR, efr); } を呼び出していることを確認した。 また、HW マニュアルの出力ポート(ENHANCED REGISTTERS)のオフセット2の上位2ビット(AUTO-CTS|AUTO-RTS)のビットが0で出力されていることも確認した。 つまり、Contec 社のデバイスドライバは、まったく正しい記述であるにも関わらず、HW 的な処理を行う 必要がある。

また、 同一チップセットを利用した COM-2C-PE(RS232C)では、同一プログラム(comtest の CRTSCTS フラグを OFF に設定したもの)で、RTS-CTS ケーブル接続無しに通信が成立する、この時、タ ーミネータは、ON でも OFF でも同じ動作である。

#### **Contec** 社からの回答:

- ご指摘いただきました COM-2PD-PE および COM-4PD-PE にて CRTSCTS フラグを OFF に設定しても、 RTS-CTS 線を接続、あるいは DIP-SW で接続しないと、送信が行えない状況ですが、これは仕様 となっております。
- 送信のゲート制御を RTS 信号で行っているため、RTS 信号が未接続の状態ですと送信のゲート制御が行 えないため送信が行えません。
- CRTSCTS フラグを OFF とされた場合でも RTS-CTS 線の接続、または DIP-SW で接続する必要がござい ます。
- お手数ではございますが、RTS-CTS 線の接続、もしくは DIP-SW 設定をされた状態で運用いただけます でしょうか。
- なお、RS-232C の COM-2C-PE ではこの仕様としておりませんので RTS 信号が接未続の状態でも送信が 可能となっております。

半二重、全二重の切り替えや全二重時のRTS/CTS の切り替えは、データ伝送モ ード用設定スイッチで設定できます。データ伝送モードは、このボードと接続す る相手機器に合わせて設定してください。 SW2 はチャネル1、 SW3 はチャネル 2用です。

データ伝送モードの設定は、ビット1-5で設定します。ただし、ビット6は常 にOFFで使用してください。

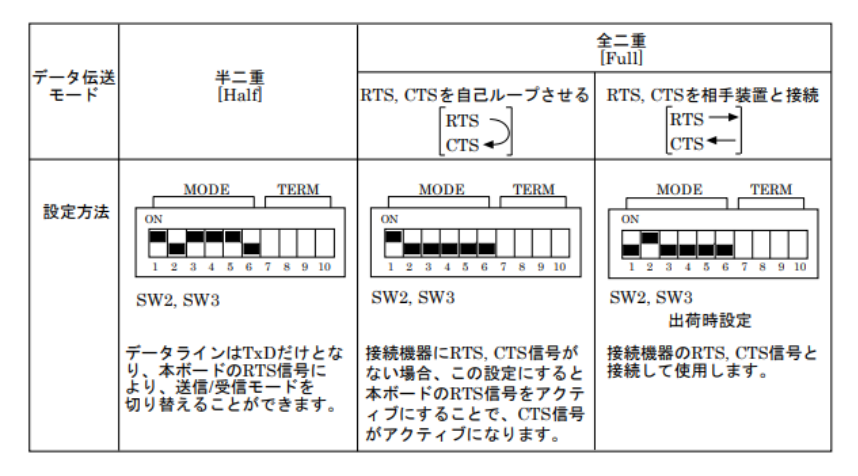

#### ▼注意

各スイッチのビット1とビット2を同時にON にする設定にしないでくださ い。ボードが故障する恐れがあります。

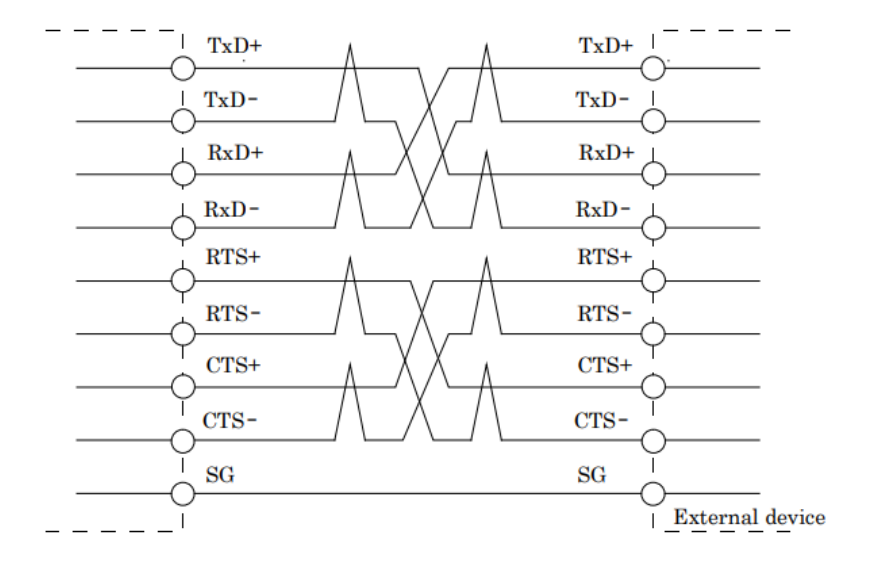

#### 全二重モードで RTS、CTS を外部機器と接続するときの接続例

#### 特記事項 **2**

#### 現象:

COM-2PD-LPE でデータ長:8bit、STOP ビット:1bit、パリティ無し、ボーレート:9,600bps に設定した場 合、図 1 のように STOP ビットが 1bit 分余計に出力される。

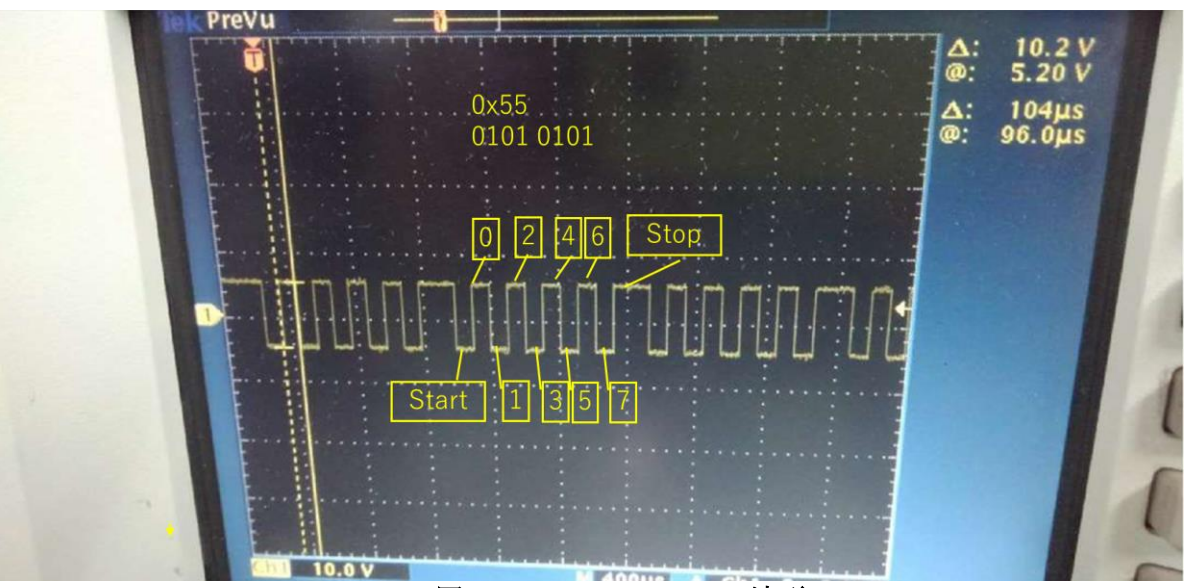

図 **1 COM-2PD-LPE** の波形

#### **Contec** 社からの回答:

COM-2PD-LPE の仕様として、送信データ間に、送信 OFF のインターバル時間が入ります。 STOP ビットを 1bit もしくは 2bit に設定した場合、インターバルとして 1bit の時間だけ送信 OFF 状態と なります。

(例:STOP ビットを 1bit に設定した場合、STOP ビット 1bit + インターバル 1bit の合計 2bit)

そのため、転送時間を計算する際には、上記インターバル時間を考慮していただきますようお願い致し ます。

例えば、データ長:8bit、STOP ビット:1bit、ボーレート:9,600bps の場合、

1データあたりの信号は11bit 分の長さ (START1bit + データ 8bit + STOP1bit + インターバル 1bit)とな り、1 データあたりの転送時間は約 1.145ms となります。

また、1ビット挿入をOFFにする機能はなく、自動イネーブル機能をOFFにしても、同様の現象とな ります。

#### ■参考情報

シリアル通信の仕様上、設定された STOP ビット以上の長さで出力されれば問題ございません。 上記のとおり、送信データ間に送信 OFF インターバルが入るだけであり、受信側で通信不良になること はございません。

1 ビット挿入しない RS422/RS485 ボードですと、現行品ですと以下の製品が該当します。

- ・PCI Express COM-2PD-PE COM-4PD-PE
- ・PCI

 COM-1PD(LPCI)H COM-2PD(LPCI)H COM-2PD(PCI)H COM-4PD(PCI)H

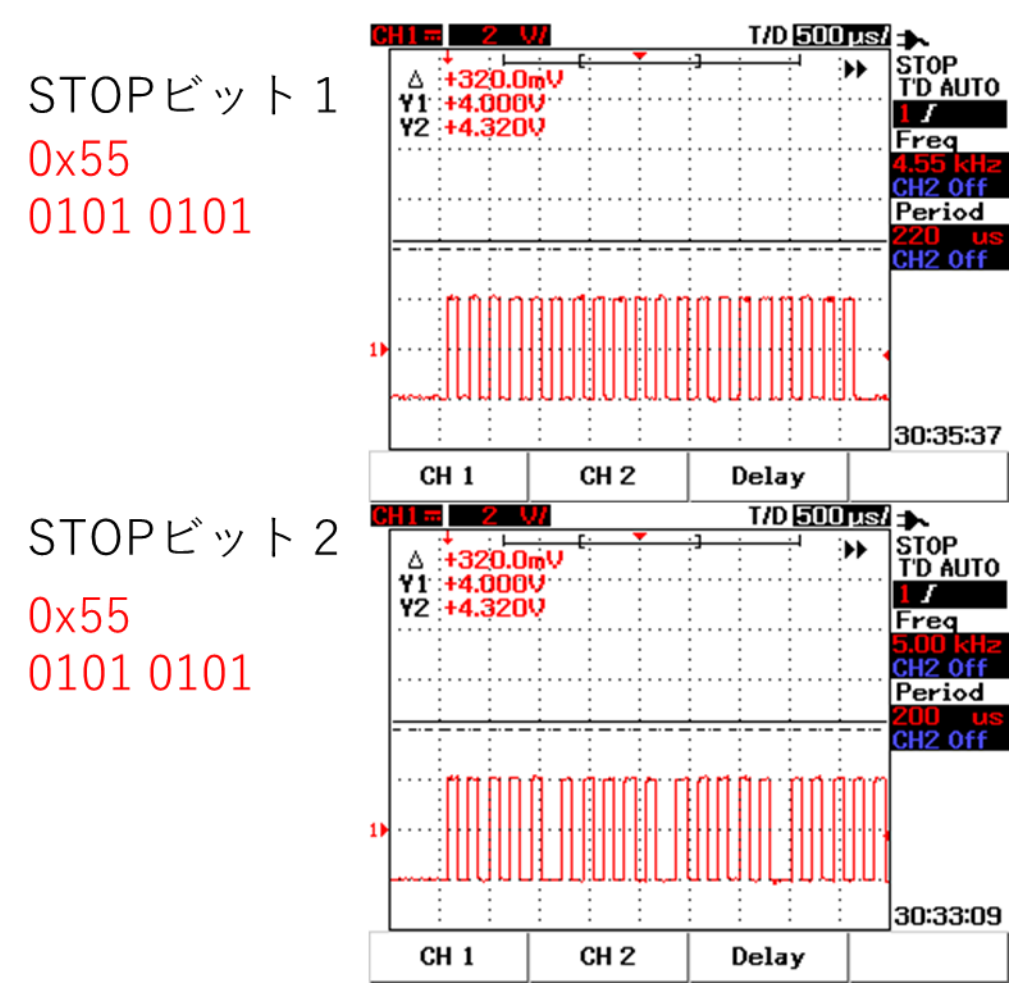

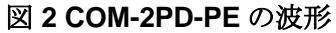